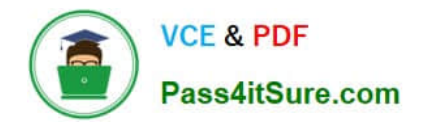

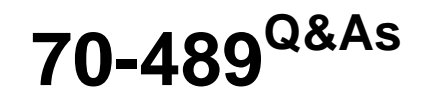

Developing Microsoft SharePoint Server 2013 Advanced Solutions

# **Pass Microsoft 70-489 Exam with 100% Guarantee**

Free Download Real Questions & Answers **PDF** and **VCE** file from:

**https://www.pass4itsure.com/70-489.html**

100% Passing Guarantee 100% Money Back Assurance

Following Questions and Answers are all new published by Microsoft Official Exam Center

**C** Instant Download After Purchase

**83 100% Money Back Guarantee** 

- 365 Days Free Update
- 800,000+ Satisfied Customers  $\epsilon$  of

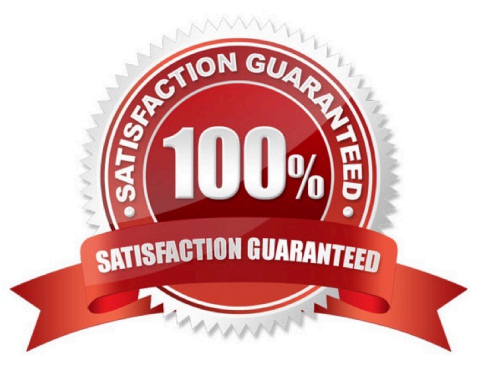

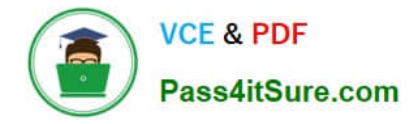

You need to implement the term set import file to enable item assignments to be filtered.

How should you structure the term sets? (To answer, drag the appropriate term to the correct level in the answer area. Each term may be used once, more than once, or not at all. You may need to drag the split bar between panes or scroll to view content.)

#### Select and Place:

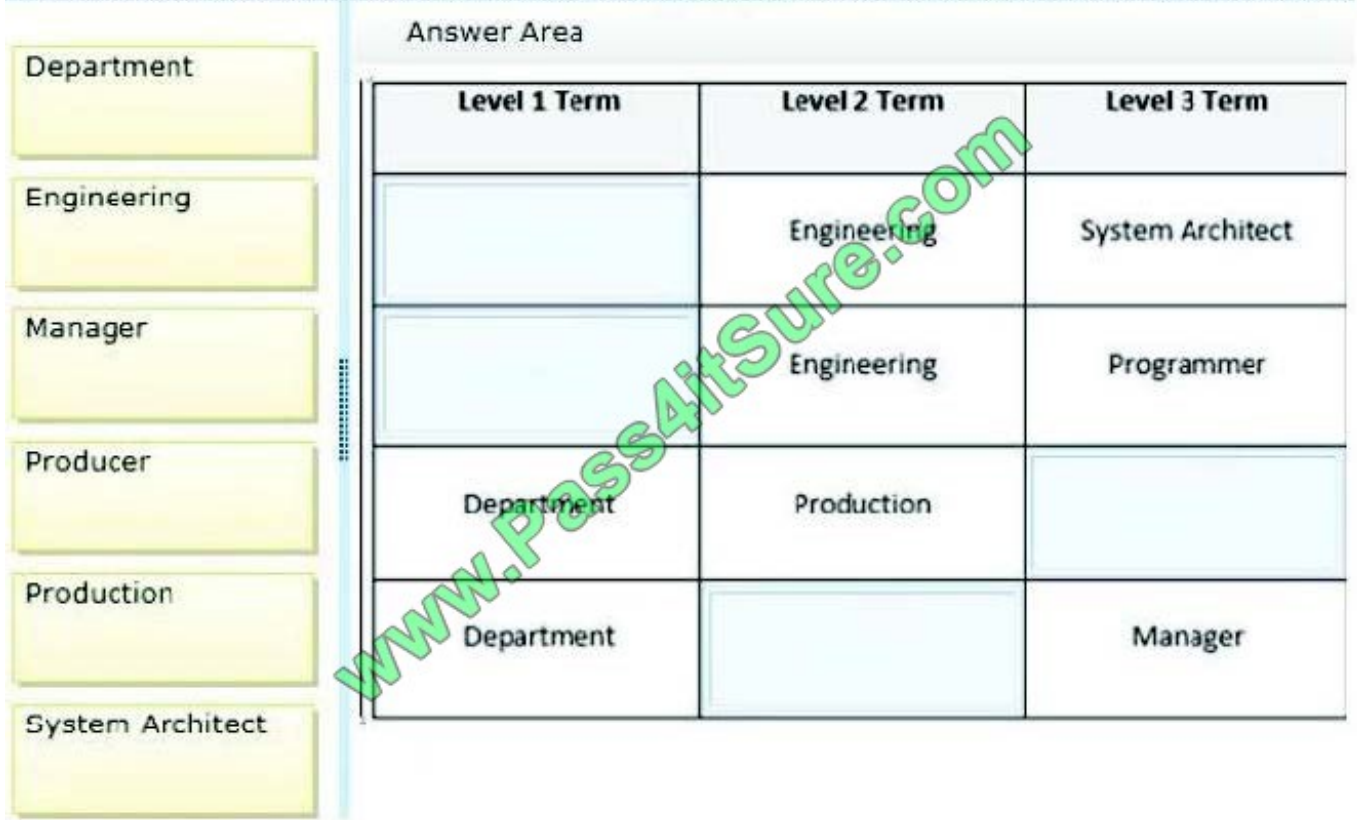

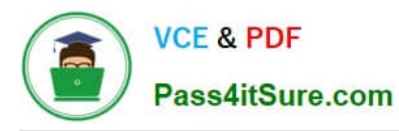

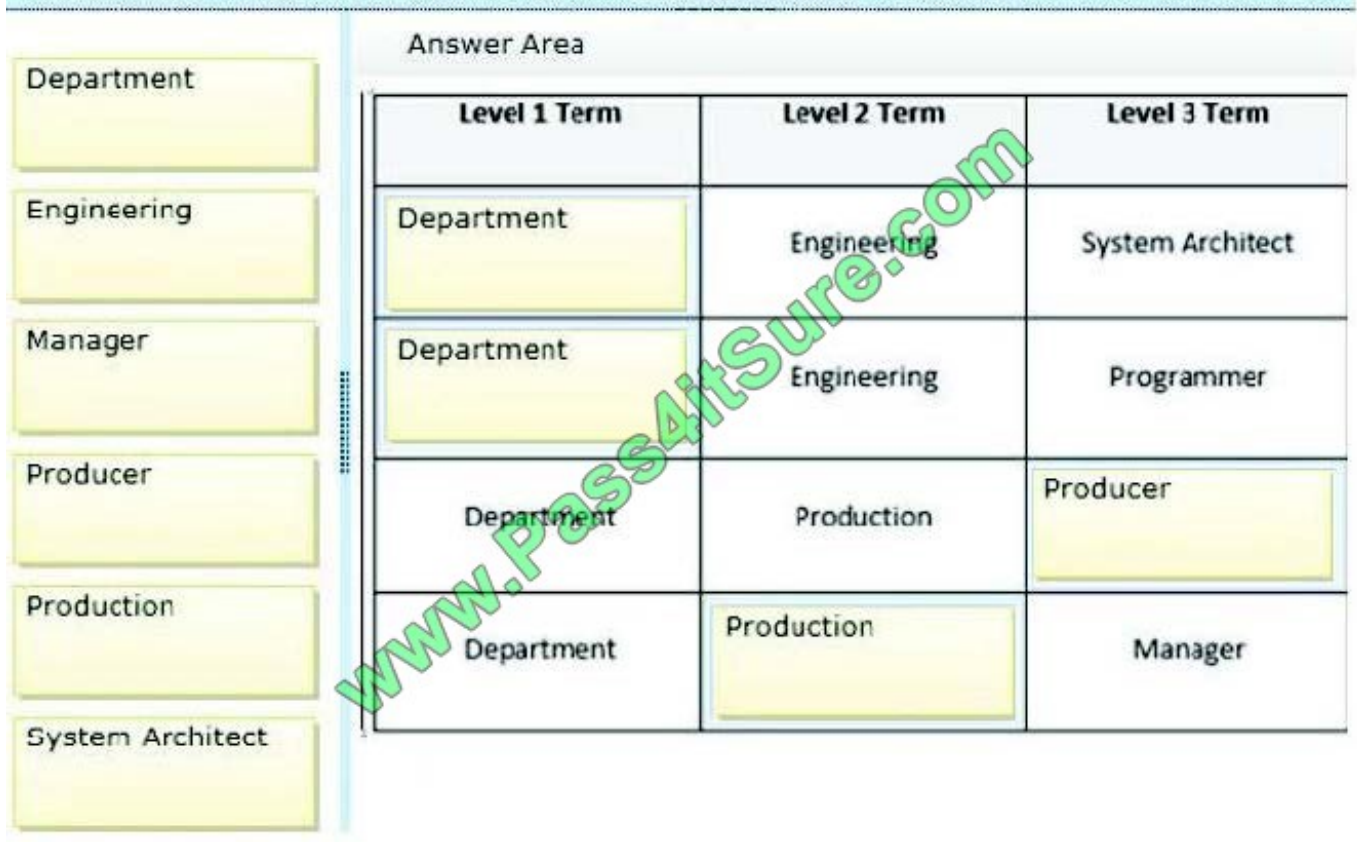

Users report that an app is slow to load. You navigate to the start page for the app in Internet Explorer and then open the Developer Tools window.

You need to debug the JavaScript code.

Which five actions should you perform in sequence? (To answer, move the appropriate actions from the list of actions to the answer area and arrange them in the correct order.)

Select and Place:

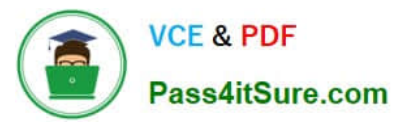

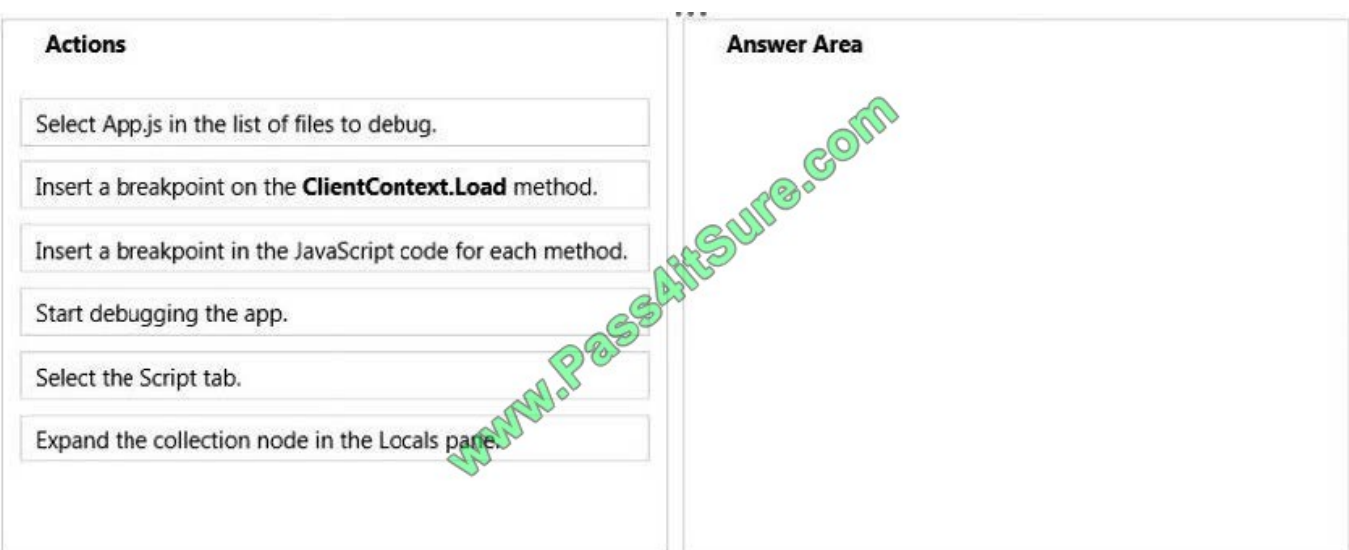

#### Correct Answer:

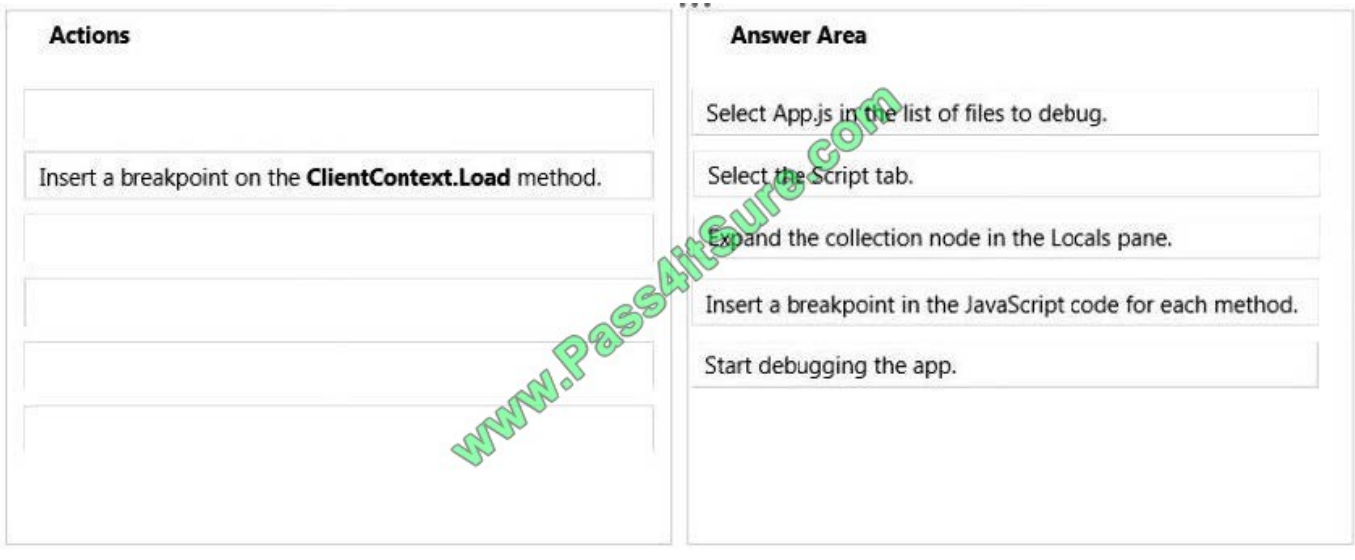

#### Note:

\* In the Script tab, you see the source pane on the left, where you can view your JavaScript code, set breakpoints, and step through the execution path of your functions. In the right pane, you can switch between the console, watch variables, local variables, watch stack, and breakpoint tabs.

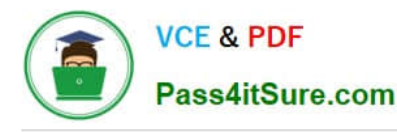

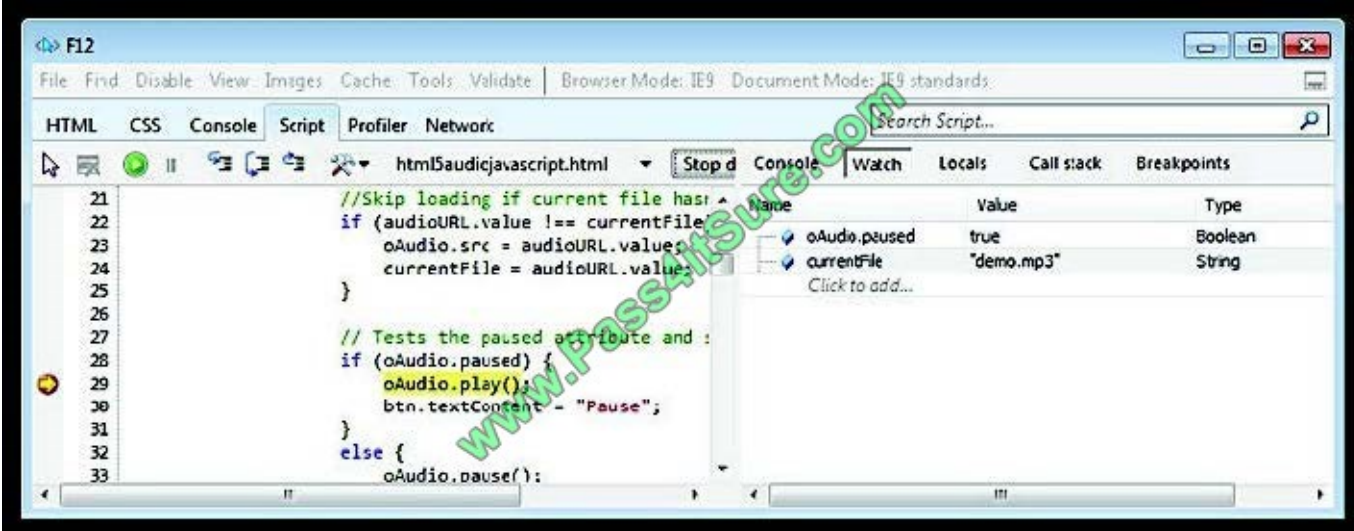

Reference: Using the F12 Developer Tools to Debug JavaScript Errorss

#### **QUESTION 3**

You need to retrieve the required performance counters. What should you do?

A. Run the following Windows PowerShell cmdlet:

Get-Counter -Counter "\Processor( Total)\% Processor Time"

B. Run the following Windows PowerShell cmdlet:

Get-SPWebApplicationHttpThrottlingMonitor

C. Run the following Windows PowerShell cmdlet:

Get-SPRequestManagementSettings

D. Run SQL Server Profiler.

A. B. C. D.

Correct Answer: B

#### **QUESTION 4**

You work for a company named Contoso, Ltd. that sells computer parts. You tag inventory lists by using a term set named Computer Parts Classification. The term set is structured as follows.

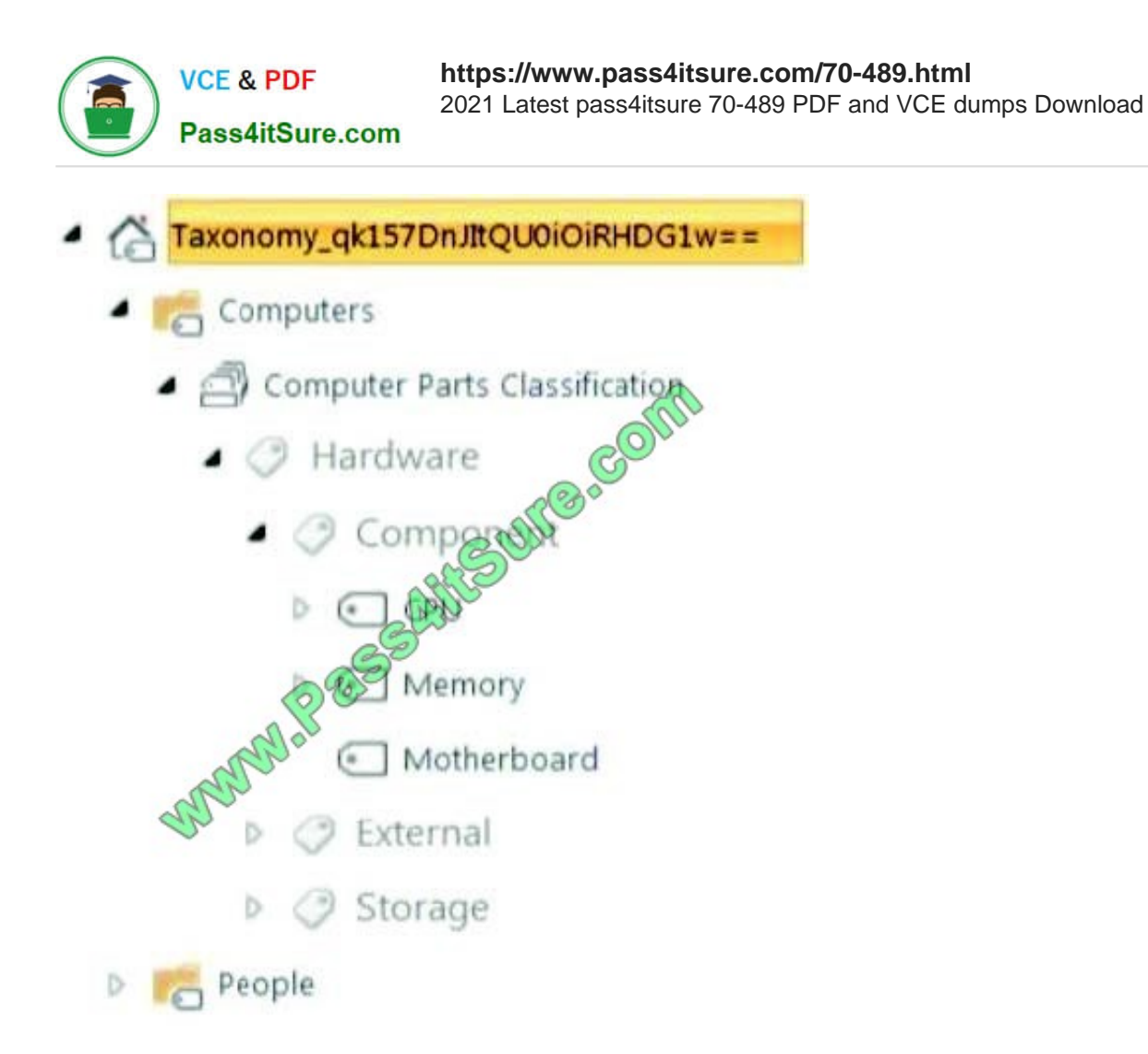

You must create a console application that accesses the SharePoint site and you must add a ClientContext object named ctx. You need to create a term named i7-2600K that is a child of the CPU node and add a shared property to the i72600K term.

How should you complete the relevant code? (To answer, select the appropriate code segment from each drop-down list in the answer area.)

Hot Area:

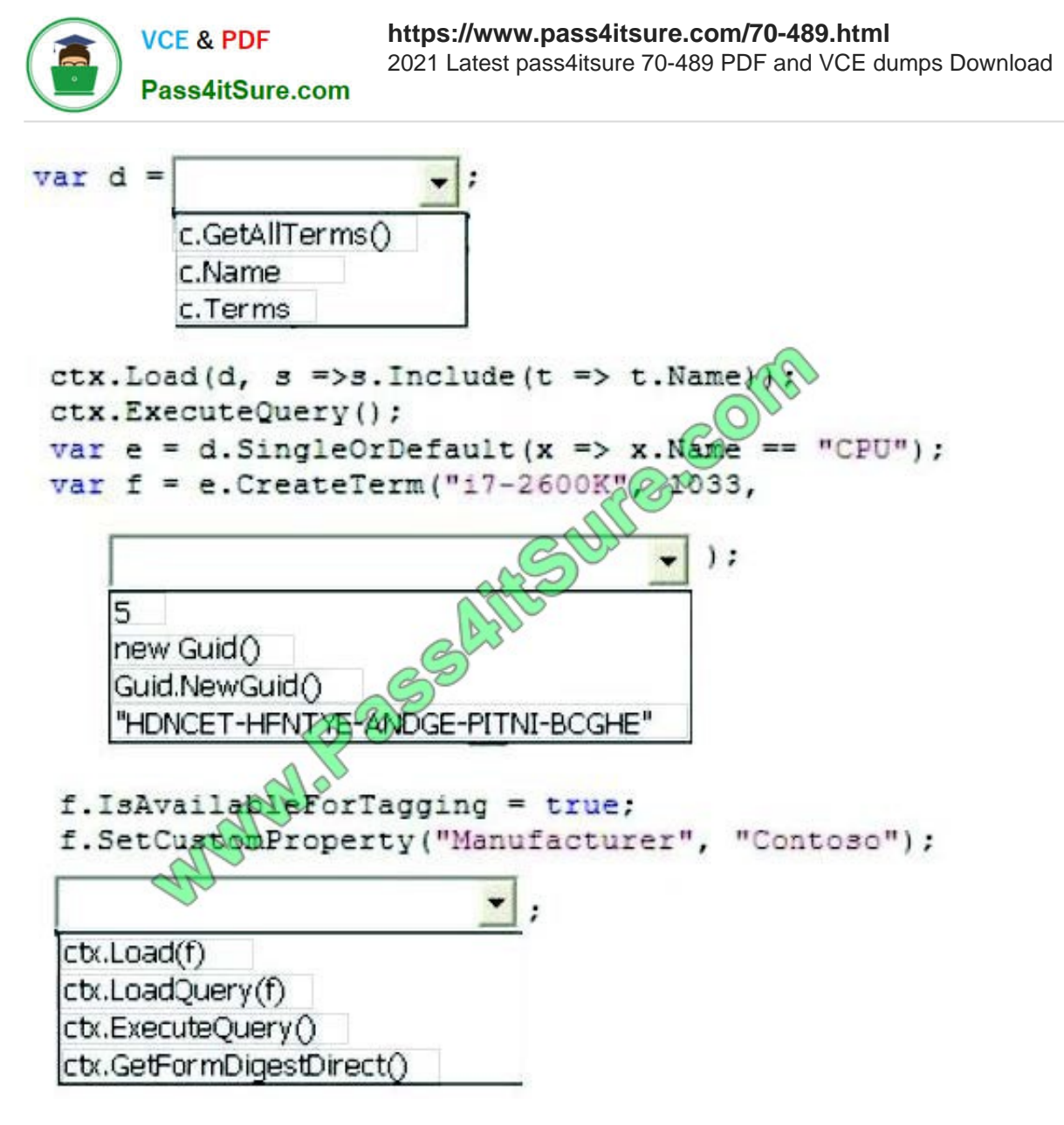

**https://www.pass4itsure.com/70-489.html VCE & PDF** 2021 Latest pass4itsure 70-489 PDF and VCE dumps Download Pass4itSure.com  $var d =$ c.GetAllTerms() c.Name c. Terms ctx. Load (d, s =>s. Include (t => t. Name) ctx.ExecuteQuery(); var e = d. SingleOrDefault (x => x. Name  $<sup>n</sup>$ CPU $<sup>n</sup>$ ) :</sup></sup> var f = e. CreateTerm ("17-2600K"  $Q$ 1033,  $\cdot$ 5 new Guid() Guid.NewGuid() "HDNCET-HFNJ295-ANDGE-PITNI-BCGHE" f.IsAvailableForTagging  $= true:$ f.SetCustonProperty("Manufacturer", "Contoso"); ctx.Load(f) ctx.LoadQuery(f) ctx.ExecuteQuery() ctx.GetFormDigestDirect()

## **QUESTION 5**

You need to search for research papers that contain media files.

What should you do? {Each correct answer presents part of the solution. Choose all that apply.)

A.

- B.
- C.
- D.

Correct Answer: BD

A. Add an Association operation from the ResearchPapers.ID field to the Windows Media Service.

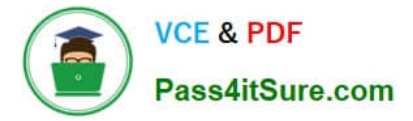

- B. Use Remote BLOB storage.
- C. Add an Association operation from the ResearchPapers.ID field to the TreyResearch external content type.
- D. Create a SQL Server-based external content type.

You need to configure search engine optimization for the site collection.

On the Search Engine Optimization Settings page, what should you do? (Each correct answer presents part of the solution. Choose all that apply.)

A. Select the Do not filter link parameters option.

- B. In the Filter link parameters text box, enter agentNameandofficeIdandcerts
- C. In the Filter link parameters text box, enter agentName;officeId
- D. In the Filter link parameters text box, enter agentNameandofficeId
- E. Select the Filter link parameters option.
- F. In the Filter link parameters text box, enter agentName;officeId;certs

#### Correct Answer: BE

\* From scenario:

The search engine must recognize that the following URLs display the same information about the same agent: http://www.contoso.com/FindAnAgent?agentName=JohnDoeandofficeId=Sacramento http://www.contoso.com/FindAnAgent?agentName=JohnDoeandofficeId=Sacramento8icerts=true

#### **QUESTION 7**

You need to add code to line MP22 to create the custom profile property.

How should you complete the relevant code? (To answer, drag the appropriate code segments to the correct locations in the answer area. Each code segment may be used once or not at all. You may need to drag the split bar between panes or scroll to view content.)

Select and Place:

# **https://www.pass4itsure.com/70-489.html**

2021 Latest pass4itsure 70-489 PDF and VCE dumps Download

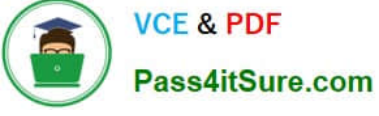

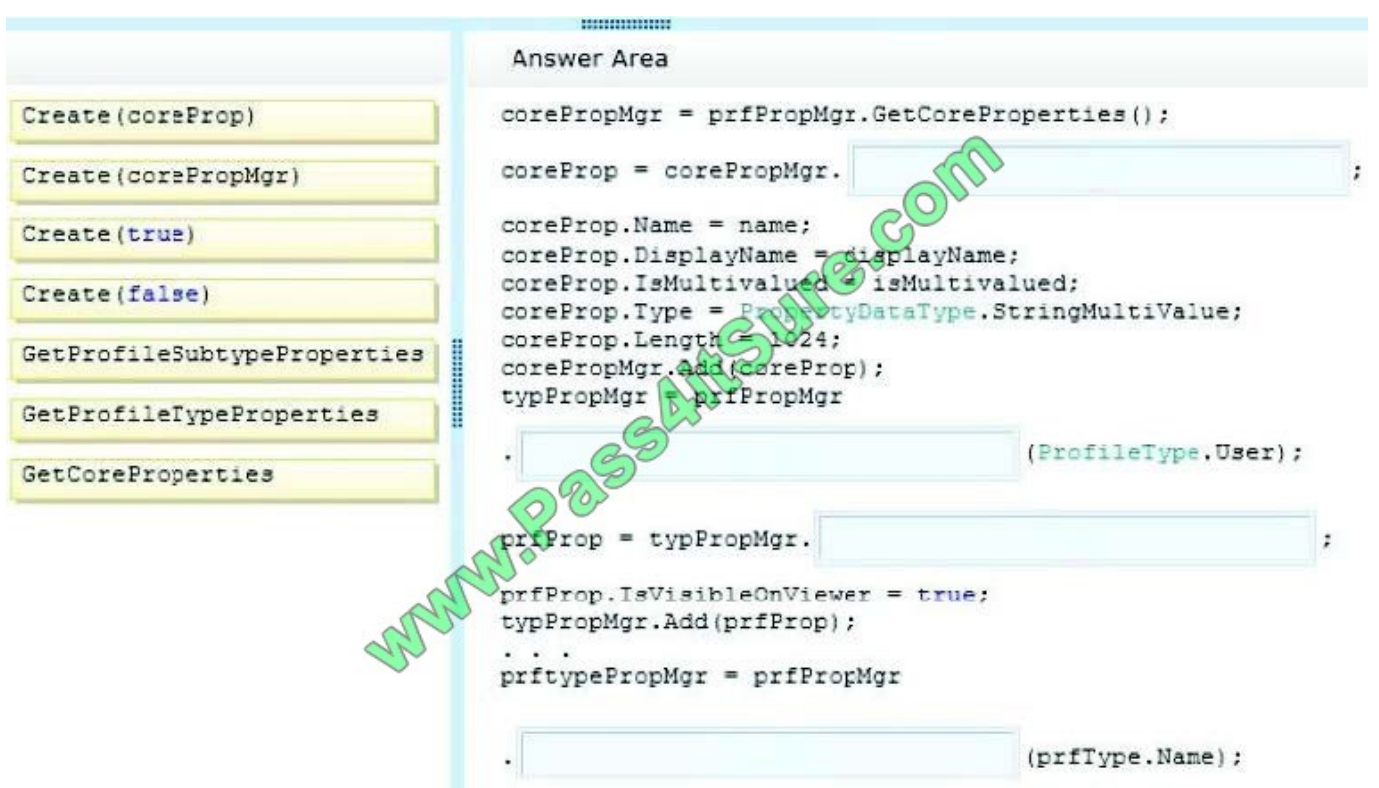

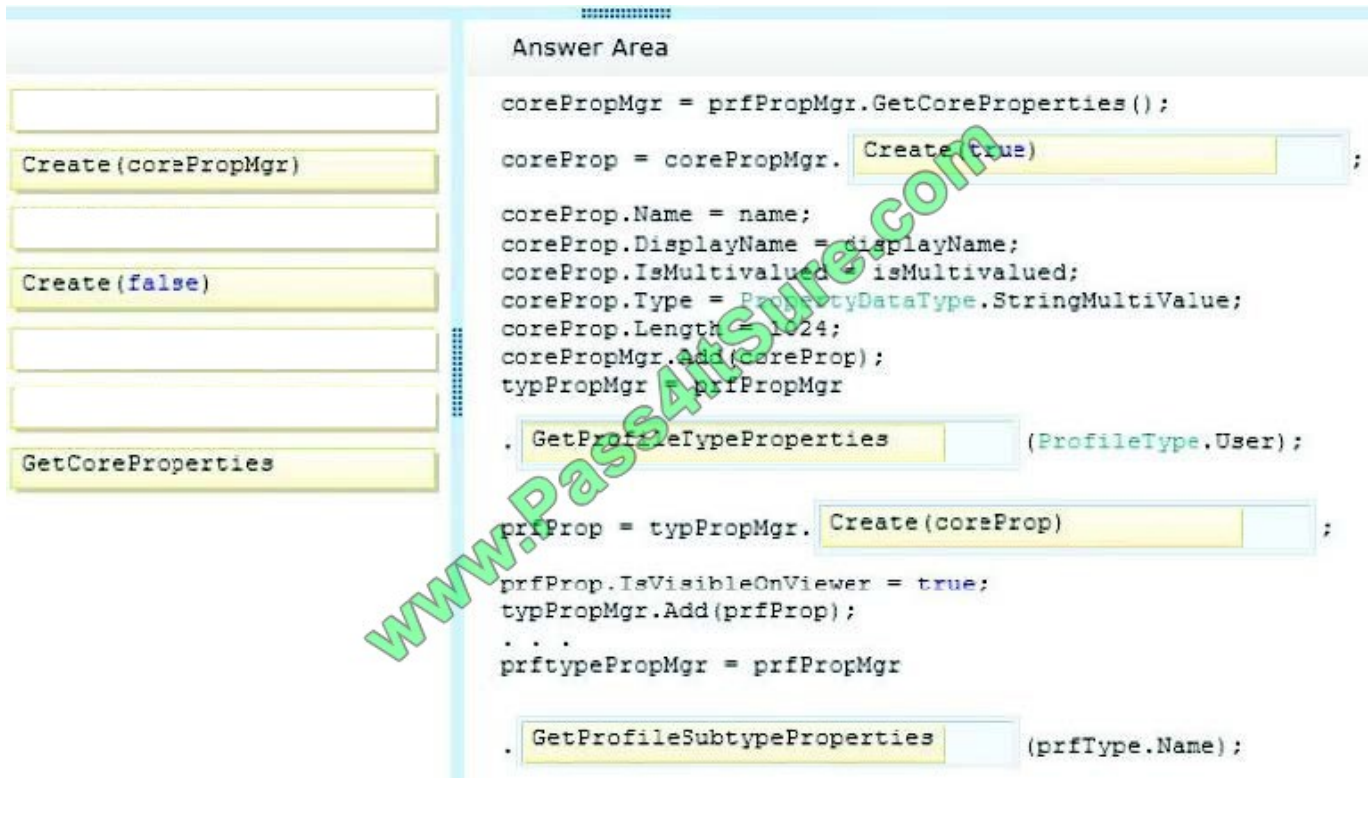

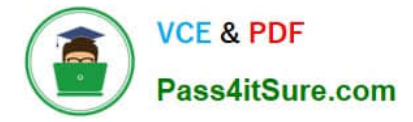

You use the SharePoint 2013 Management Shell to access a SharePoint farm. A user reports an error in one of the apps that you have installed. The error message contains the correlation token

ID of b49f64b3-4722-4336-9a5c-56c326b344d4.

You need to save a report of the complete error trace for all errors that were reported in the previous 30 minutes.

How should you complete the Windows PowerShell cmdlet? (To answer, select the appropriate option from each dropdown list in the answer area.)

Hot Area:

## get-splogevent

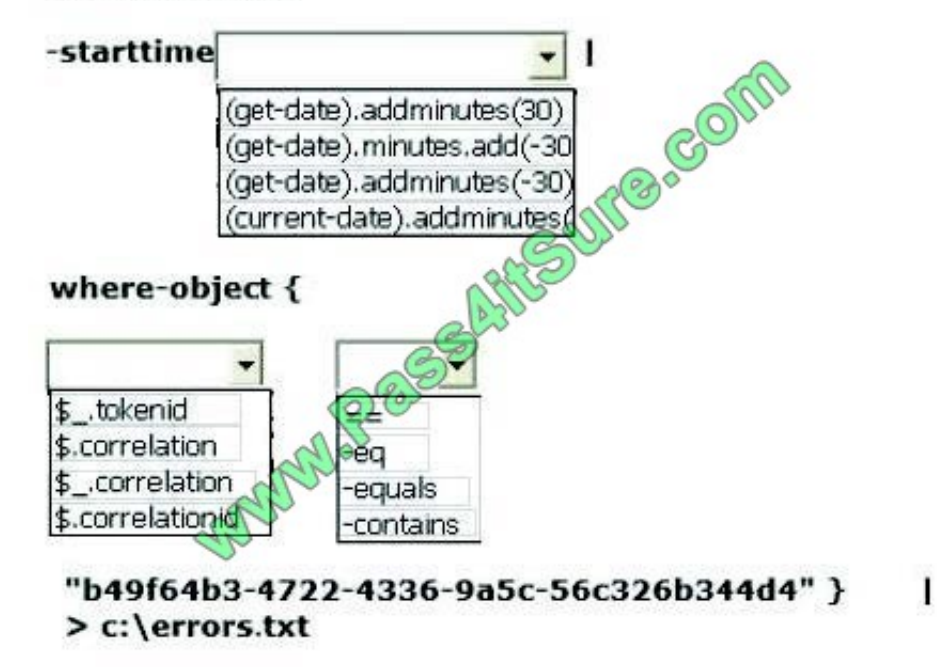

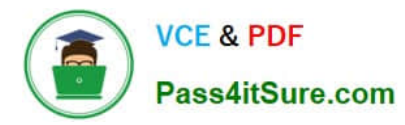

# get-splogevent

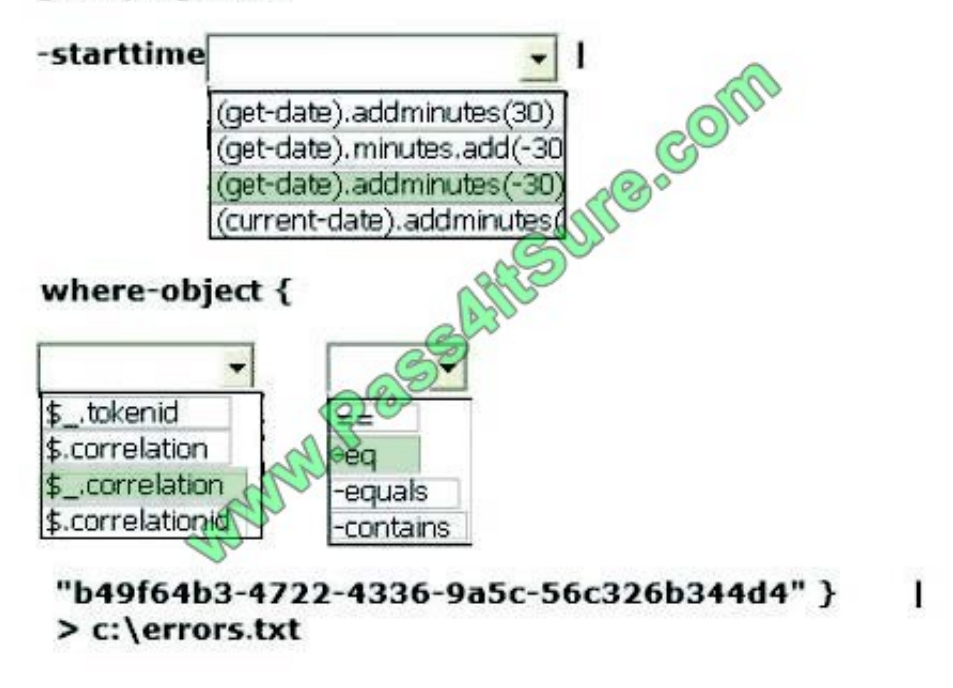

#### **QUESTION 9**

You need to ensure that users can upload pictures. Which code segment should you insert at line MP57?

# 2021 Latest pass4itsure 70-489 PDF and VCE dumps Download Pass4itSure.com A using (SPSite site = new SPSite("http://treyresearch.com/users")) var upm = new UserProfileManager(clientContext); var up = upm. GetUserProfile(account); up["PictureUrl"].Value = picURL; up.Commit(); J. B. var peopleManager = new PeopleManager (clientS) text): var personProperties = peopleManager. GetPropertiesFor(account); . . . Stream sr = new System. IO. FileStream (pidURL, FileMode. Open) ; peopleManager.SetMvProfilePicture(sr)  $\cdots$ C. using (SPSite site = new SPSite ("http://treyresearch.com/users")) var upm = new UserProfiteManager(clientContext); var up = upm. GetUserProfile(account); Stream ar = new System 70. FileStream (picURL, FileMode. Open) ; up. PictureUrl. SetMyProfilePicture(sr); up.Commit();  $\overline{1}$ D. var peopleManager new PeopleManager (clientContext) ; var personProperties = peopleManager. GetPropertiesFor(account); . . . Stream sr = new System. IO. FileStream (picURL, FileMode. Open) ; personProperties.PictureUrl = picURL;  $\ddotsc$

**https://www.pass4itsure.com/70-489.html**

```
A. B. C. D.
```
Correct Answer: B

**VCE & PDF** 

## **QUESTION 10**

You use the SharePoint 2013 Management Shell to access a SharePoint farm. A user reports an error in one of the apps that you have installed. The error message contains the correlation token

ID of b49f64b3-4722-4336-9a5c-56c326b344d4.

You need to save a report of the complete error trace for all errors that were reported in the previous 90 minutes.

You have the following PowerShell command:

```
get-splogevent -starttime Target 1 |
where-object { Target 2 Target 3
"b49f64b3-4722-4336-9a5c-56c326b344d4" } |
> c:\errors.txt @
```
Which values you include in Target 1, Target 2 and Target 3 to complete the command? (To answer, select the

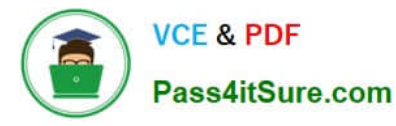

appropriate values from each drop-down list in the answer area.)

Hot Area:

Answer Area

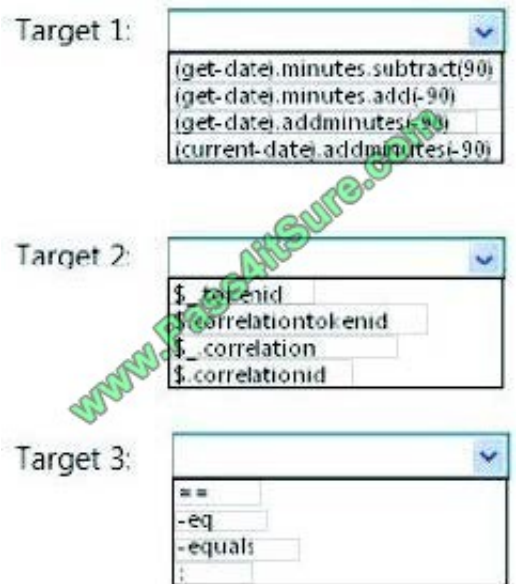

Correct Answer:

Answer Area

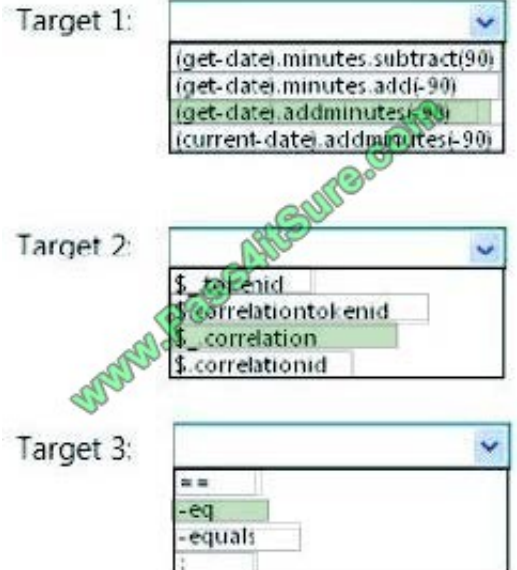

\*Example:

get-splogevent -starttime (get-date).addminutes(-20) | where-object { \$\_.correlation -eq "b66db71a-3257-4470-adf9-5c01dc59ecb3 } | fl message > c:\errors.txt

This will output all errors from within the last 20 minutes with correlation id b66db71a-3257- 4470-adf9-5c01dc59ecb3.

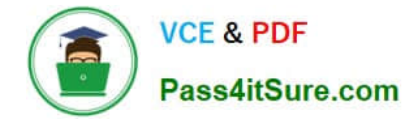

A legal company uses SharePoint for document and records management. You search all documents by using extractors and managed properties. FAST Query Language (FQL) is enabled for the result sources, and the content of the document is indexed as full text. All documents are named by using the following pattern: "AAA-Axxxx-AA".

You must find documents that were created in May 2012 and contain the ordered keywords "liable", "advocate", and "adjudication". Results that are returned must include only document names that begin with "HCT-Q" and end only with "AB".

You need to create the FQL query that returns the required results.

Which FQL statements should you use? (Each correct answer presents part of the solution. Choose all that apply.)

A. Write> =05/01/2012 and write

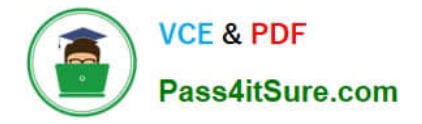

To Read the Whole Q&As, please purchase the Complete Version from Our website.

# **Try our product !**

100% Guaranteed Success 100% Money Back Guarantee 365 Days Free Update Instant Download After Purchase 24x7 Customer Support Average 99.9% Success Rate More than 800,000 Satisfied Customers Worldwide Multi-Platform capabilities - Windows, Mac, Android, iPhone, iPod, iPad, Kindle

We provide exam PDF and VCE of Cisco, Microsoft, IBM, CompTIA, Oracle and other IT Certifications. You can view Vendor list of All Certification Exams offered:

#### https://www.pass4itsure.com/allproducts

# **Need Help**

Please provide as much detail as possible so we can best assist you. To update a previously submitted ticket:

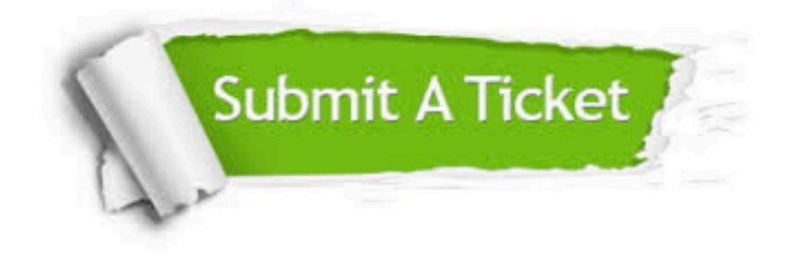

#### **One Year Free Update**

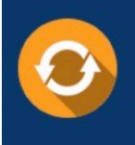

Free update is available within One fear after your purchase. After One Year, you will get 50% discounts for updating. And we are proud to .<br>poast a 24/7 efficient Customer Support system via Email

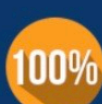

**Money Back Guarantee** 

To ensure that you are spending on quality products, we provide 100% money back guarantee for 30 days from the date of purchase

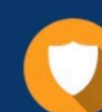

#### **Security & Privacy**

We respect customer privacy. We use McAfee's security service to provide you with utmost security for vour personal information & peace of mind.

Any charges made through this site will appear as Global Simulators Limited. All trademarks are the property of their respective owners. Copyright © pass4itsure, All Rights Reserved.